例:地址=1 波特率=9600bps

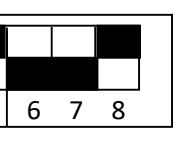

经设置

设置

### BTR TEM-B64A 温度巡检仪用户手册(Ver2.53)

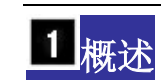

TEM-B64A 巡检仪是多路温度巡检设备,最多可采集 68 路温度探头,其中 64 路数字探头温度采集范围在-40℃~ 100℃之间, 4 路 PT100 温度采集温度范围在-100℃~120℃之间。适用于蓄电池组、机柜、仓库、温棚、冰箱等需要多点温度监测的场合。

#### 13 技术指标

- 供电电源:9VDC~30VDC
- 功 耗: 不接探头 0.6W, 接 68 路探头 1.3W;
- 测温范围: 数字探头: -40℃ ~100℃;
- 铂电阻: -100℃ ~120℃;
- 精 度: ±0.5℃(数字探头, -10~+85℃), ±2.0℃ (铂电阻探头);
- 采集周期:64 个探头时小于 1.5 秒;
- 串行输出: RS485;
- 数字探头走线(干线)最大长度: 50 米(具体与干线有关);
- 主机工作环境: -20℃ ~60℃, 10~95%RH.;

# 特点

- 属精密网络型多路温度传感器,功耗低,稳定性高;
- 探头走线采用双通道(CH-A,CH-B)三线制并联总线,施工方便;
- 提供 RS485 输出, 可以设定通讯波特率(1200-19200bps)和地址(0-31);
- 通讯地址和波特率采用拨码开关设定,操作简单;
- 通过配置软件可轻松注册 64 个数字探头到主机上;
- 探头总线、主机、电源三隔离,有效防止共地干扰,避免短路事故。

#### $\overline{4}$ 典型应用

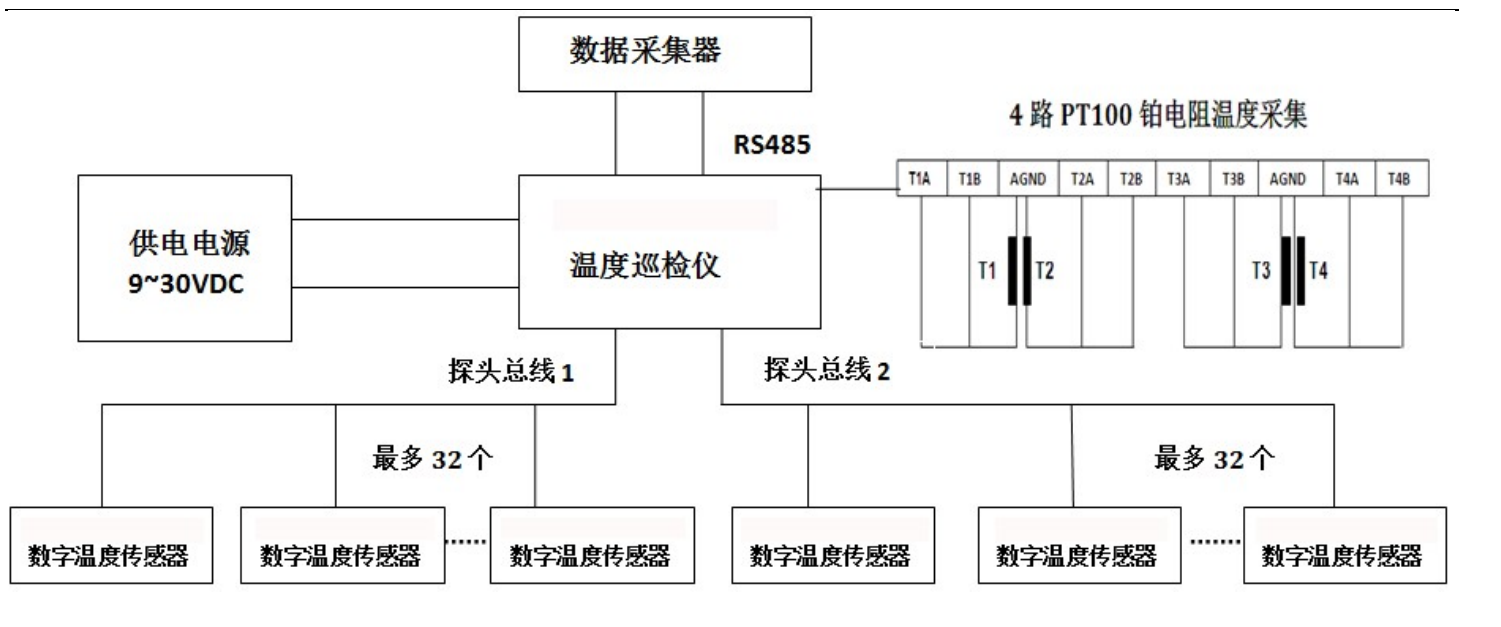

- 拨码开关的低5位用于设置通讯地址,5位二进制数可设置的地址值范围为 0~31。更改设置后必须重新上电才能生效。
- 拨码开关的设置如表一表二所示,√:表示拨码开关相应的位拨到 1 的位置;×:表示拨码开关相应的位拨到 0 的位置。

波特率设置(波特率除下面的组合外,其它组合均为 9600)。

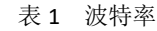

#### 图 1 应用图

### 5 通讯地址和波特率设置

● 拨码开关的高 3 位用于设置波特率, ON 表示 1, OFF 表示 0, 3 位拨码开关构成二进制数字 0~7, 0 对应 1200 bps, 1 对应 2400 bps,

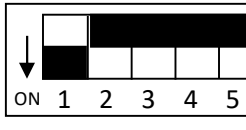

图 2 地址和波特率设置

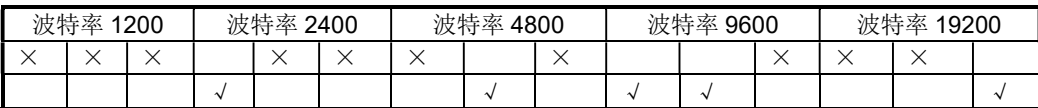

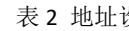

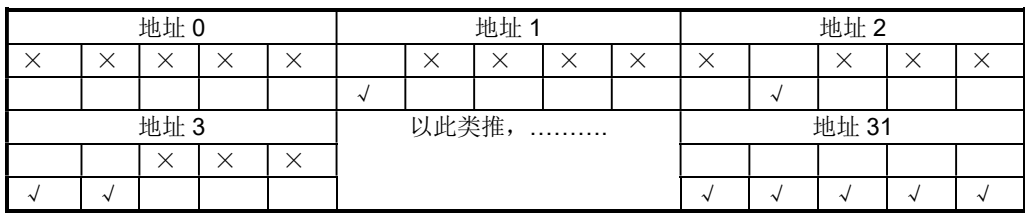

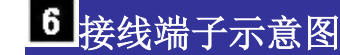

#### ● TEM-B64A 端子如图 3、表 3 所示

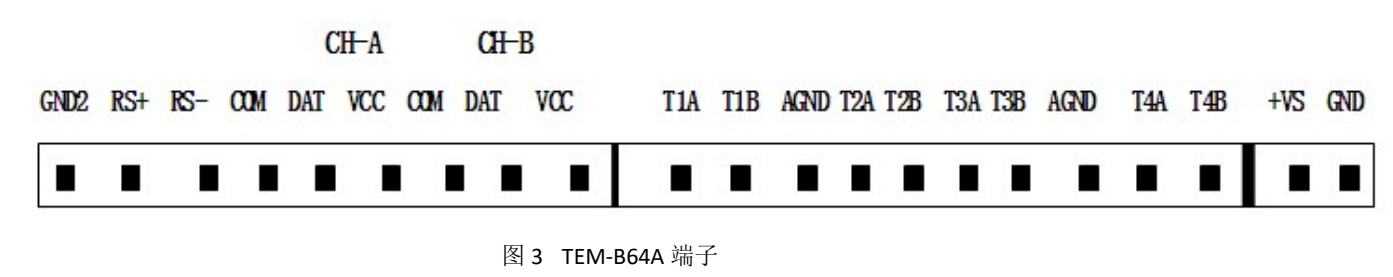

表 3 接线端子说明

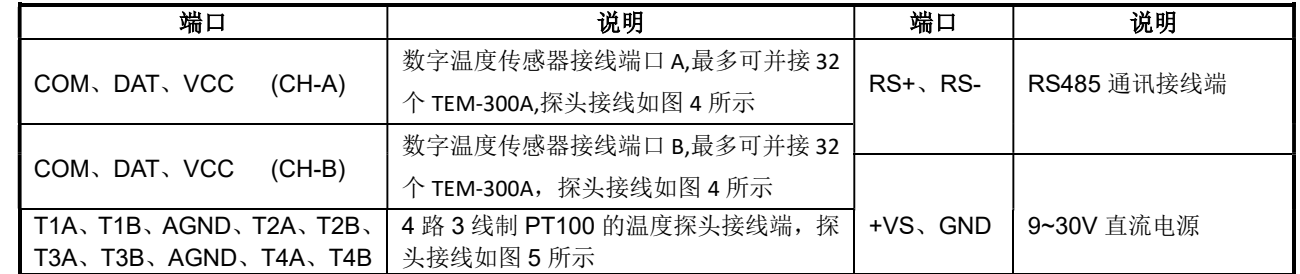

#### ● TEM-300A 探头采用总线式接法

TEM-300A 探头采用总线式,为保证 TEM-B64A 探头温度可靠稳定,探头总线 50m 以内,探头线 2.5m 以内。如图 4 所示

 $\frac{1}{2}$ 

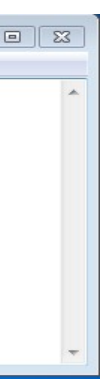

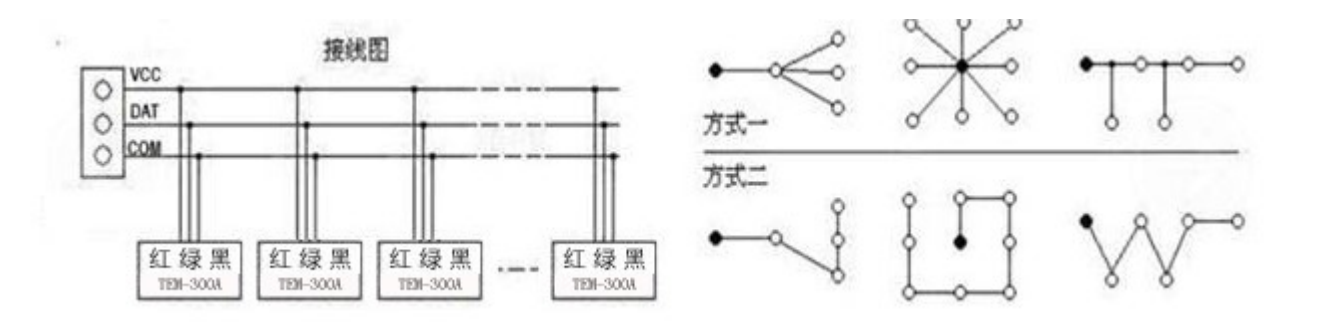

#### <sup>图</sup> <sup>4</sup> TEM-300A 接线方法

请特别注意:构建总线网络时,请以一条三芯长线(线径不低于 0.5 平方)作为总线,将各个节点串接起来,从总线到各节点之间的距离 应尽可能的短,图 4 中"方式一"为错误方式, "方式二"为正确走线方式, (图中各黑点表示 TEM-B64A 白点表示探头, 总线长度最好 在 50 米内, 探头和总线的距离最好在 1.5 米以内(与线径和线的长短有关));

#### ● 铂电阻探头的接线方法

探头总线中三根线的作用分别为电源(红)、信号(绿)和地线(黑),接入方式为并联(如图 4 所示)。

 4 路 3 线制 PT100 的温度探头接线如图 5 所示,铂电阻探头一共有三根线,其中两根颜色相同,其中颜色相同的分别接 TxA、TxB('x' 代表 1、2、3、4), 另外一根颜色不同的线接 AGND, 如图 5 所示。

 接下来需要对接入总线的每一个探头进行注册。注册的目的有两个:一是让温度巡检仪能够识别每一个探头,二是让每一个探 头与一个通道号进行挂钩。注册的方式有四种:半自动、手动和全自动,以及文件注册。

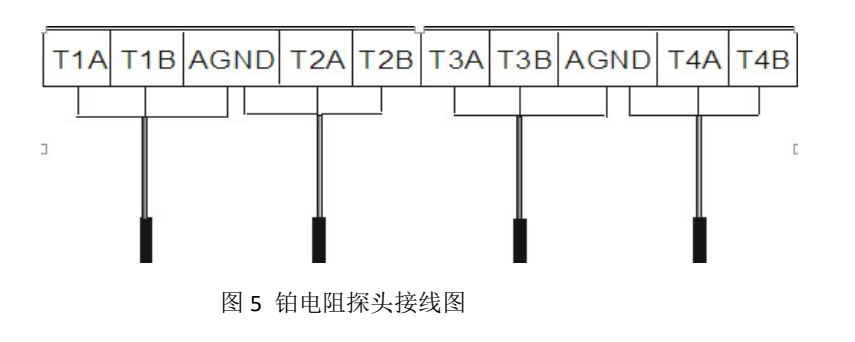

### 7 安装使用步骤

#### 1. 连接电源、通信及探头线

按照规定正确连接电源线、探头线、RS485 通讯线,设置好通讯波特率和地址;接入 9~30VDC 电源,观察运行灯是否正常闪烁; 是,则进入下一步;否则请检查连线(注意: 9~30VDC 电源为有极性接入,但接反不会损坏电路);

#### 2. 设置探头通道数

运行 TEM-B64A 软件,设置相应的串口号、波特率和通信地址(如图 6 所示): 根据实际需要接入的探头数量在"设置信号数" 后的方框中输入对应的数字(1-64),点击"设置",设置成功则会返回成功信息,否则请检查通讯连线;

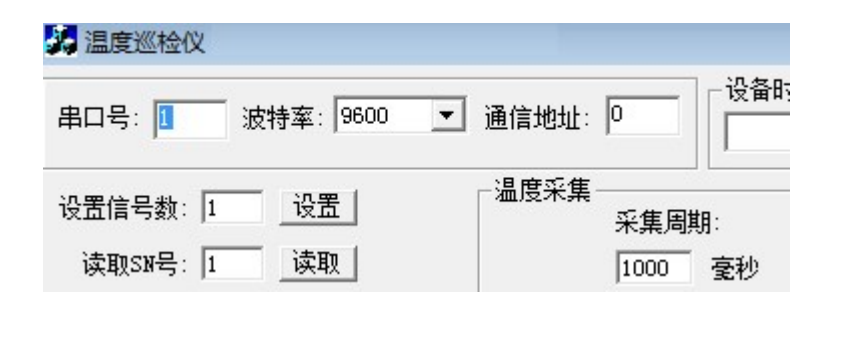

在进行注册前请先对 64 个探头用数字 1~64 进行标注,然后将探头总线上所有探头都取下,只装 1 号探头,软件上选择"半自 动",设置"通道号"为 1,再选择"端口 A"或"端口 B",再点击"注册",注册成功则返回成功信息,否则请检查接线是否正 确。注册成功后软件上注册框内的通道号自动增加为 2(也可手动修改为其它值), 取下 1 号探头并装上 2 号探头, 再次点击 "注 册",如此循环,直到最后一个探头注册完毕。

将所有探头连接在总线上,在软件上选择"全自动",然后点击"注册",TEM-B64A 搜索并注册总线上的所有探头,直到搜索 到的探头数量达到设定的信号数,或者所有探头全部搜索完毕为止。注意,每个端口最多接 32 个探头,当探头个数之和为 64 个时, 可能需要耗时 5 秒左右,请耐心等待。

图 6 参数设置

#### 3. 探头注册方法(推荐使用手动注册方法)

#### 手动注册步骤:

在软件上选择"手动",指定需要注册的通道号,再选择"A 端口"或"B 端口",然后将该探头的 8 字节 SN 号输入到软件中 并点击"注册",重复上述过程来注册其它探头。

半自动注册需要将所有探头单个接入到主机上进行注册成功后(主机自动识别单个探头的 SN 号),才能一起接入到总线上,比 较费时,但是能准确将探头与其通道号对应起来,非常适合探头个数很少时使用,比如新增加少量探头或者替换某个坏探头时选用;

#### 半自动注册步骤:

如果在已经配置好的系统上需要增加探头数量,比如从 50 增加到 64,则请先重新设置信号数为 64,然后用"半自动"或者"手 动"方式将新加入的探头进行注册("全自动"方式注册可能将所有探头顺序打乱)。如果正在使用的探头中某个探头损坏需要更 换,则按照事先做好的标志找出坏的探头,然后用新的探头通过手动注册到这个通道上并替代坏探头即可。 "读取 SN 号"功能可以将已经注册了的探头的序列号读出查看,可用于探头识别(若通道号为 0 则读取的是外部探头的序列号)。

#### 全自动注册步骤:

#### 文件注册步骤:

新建一个 xxx.txt 文本文件, 将要注册探头的 ID 号逐行输入。格式为: 端口号: 通道号: SN。注意: 仅支持.txt 格式的文件: 端 口 A 用 01 表示,端口 B 用 02 表示: 通道号为 01~64, 用十讲制表示。SN 号的各个字节之间用'-'间隔。如下所示:

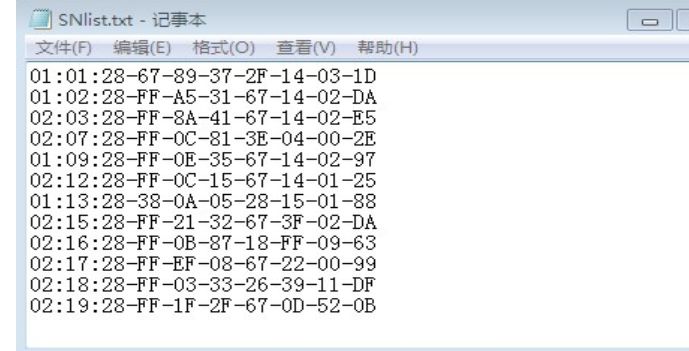

输入完成,打开测试软件,点击"文件注册",选中刚才建立的文本文件,即可完成注册。

#### 4. 四种注册方式的区别与选用

手动注册:

手动注册必须先知道所有探头的 SN 号才行,适合先施工后注册以及远程注册,探头损坏后更换注册;

#### 半自动注册:

#### 全自动注册:

 全自动注册方式由主机自动识别所有探头的 SN 号并进行注册,但是各个探头与其通道号的挂钩过程由主机自动完成,必须通过 其它方式来区别(比如给某个探头加热然后通过采集来查看,或者用软件读出某通道的 SN 号来对照)。另外,当总线长度较大时, 全自动注册不一定能将所有探头都搜索出来。

#### 文件注册:

 文件注册必须先知道所有探头的 SN 号才行,可以把要注册的探头 SN 一次性写在文本文件里面,与手动注册相比较为快捷方便, 适合探头数量多,先施工后注册以及远程注册,探头损坏后更换注册;

#### 5. 采集数据

点击"采集"按钮,这时可以看到已经注册了的探头能够在列表中显示正确的温度值,其余未注册的全部为错值-999.0℃,同 时显示 4 路 PT100 的温度采集值(如图 7 所示)。连续采集前请先设定采集周期(不得小于 600mS)。

- 1. 如果采用低波特率值采集,请根据实际情况将采集周期延长,1200 波特率下推荐周期为 2S 以上;
- 2. 如果数字某通道探头失效或未注册,则采集到的温度值为一999.0℃;
- 3. 因产品内部做了抗干扰处理,读取到温度值后,如果取掉探头,要过一段时间(此时间与探头数有关,最长15秒),对应通道的温 度值才会变为-999;
- 4. 如果将一个探头注册到多个通道上,则这几个通道都会采集该探头的温度值,因此请务必避免重复注册,并且将信号总数设置正确;
- 5. "全自动注册"方式下如果探头个数较多时,将消耗较多时间(64个探头时大约耗时 5 秒),请耐心等候。

## 9 电磁兼容

- 抗静电放电干扰 IEC 61000-4-2, Level 4
- 抗快速瞬变群脉冲 IEC 61000-4-4, Level 2
- 抗冲击 (浪涌) IEC 61000-4-5, Level 3

# 10 安装尺寸

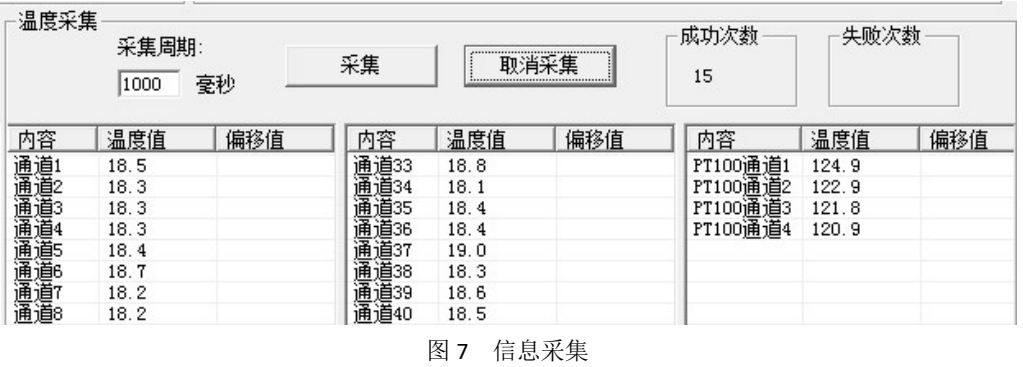

6. 如需要二次开发,请向供应商索取《TEM-B64A 巡检仪通信协议》

# 8 实时数据计算方法

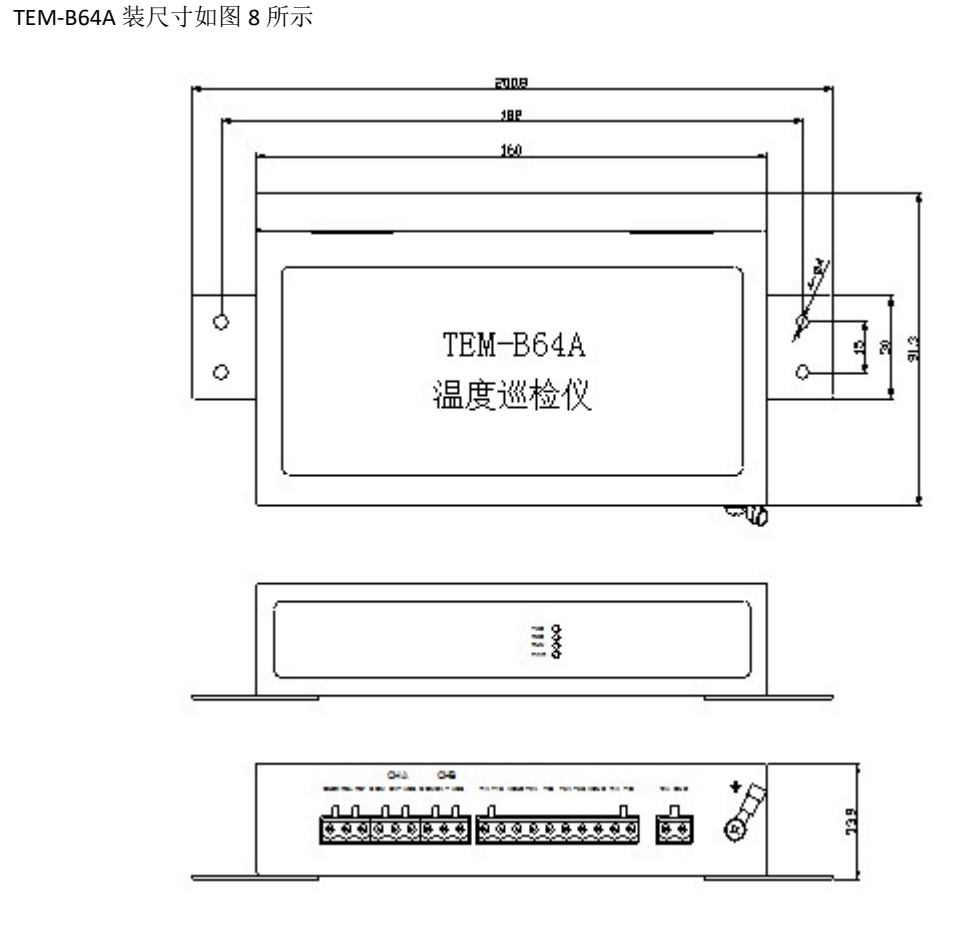

图 8. TEM-B64A 安装尺寸图